# 強化興櫃股票證券商 連線備援機制

### 2024年3月26日

1

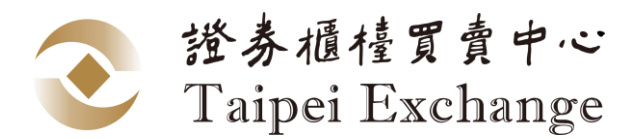

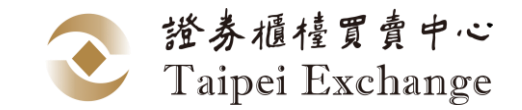

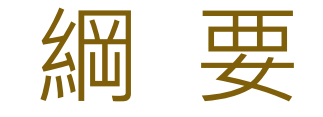

### 壹、現況說明

### 貳、強化方案

### 參、FIX通訊協定異動

#### 肆、時程規劃

#### 伍、其他系統規劃

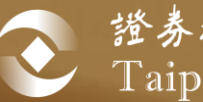

爸 證券櫃檯買賣中心<br>Taipei Exchange

# 壹、現況說明

現況(1/3)

### ■ 經紀商與造市商可各使用2台資訊伺服器與本中心 同時連線

■ 線上、同地、異地資訊伺服器無法同時連線

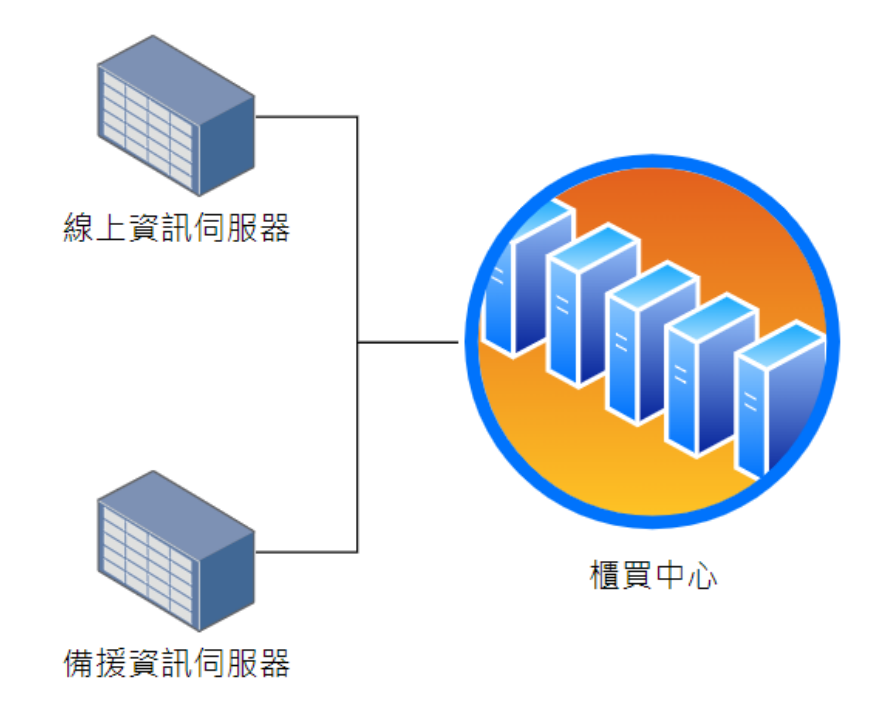

證券櫃檯買賣

Taipei Exchange

 $+$   $\sim$ 

現況(2/3)

■ 券商系統與資訊伺服器連線時需使用一組帳號 ■ 不同帳號之委託單無法查詢、修改與刪除 ■ 切換至備援資訊伺服器後,仍需用同一組帳號處理未 成交委託單

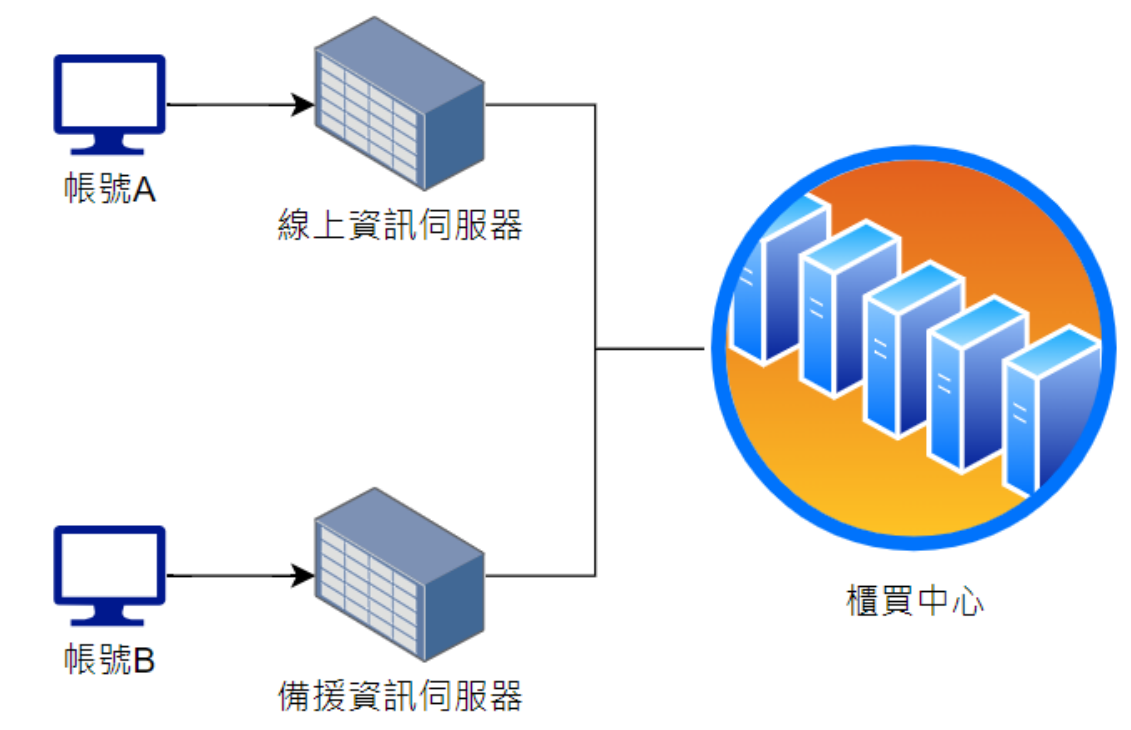

镫券櫃檯買賣 Taipei Exchange

現況(3/3)

- ■因應Linux 32位元作業系統生命週期結束, 規劃 本年6月上線64位元版本資訊伺服器程式(功能未 異動)
- ■部分證券商資訊伺服器Linux Kernel版本過舊 (SUSE 11及RHEL 6),將無法運行新版資訊伺服 器程式

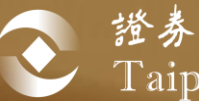

爸 證券櫃檯買賣中心<br>Taipei Exchange

# 貳、強化方案

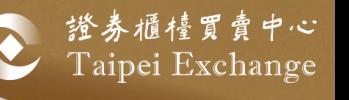

# 資訊伺服器連線備援機制

- 新增第3台資訊伺服器熱備援機制
- 線上、同地、異地資訊伺服器可同時連線
- 「成交回報接收者」由目前最多2組帳號,調整為最多3組 帳號,造市商與經紀商各別計算

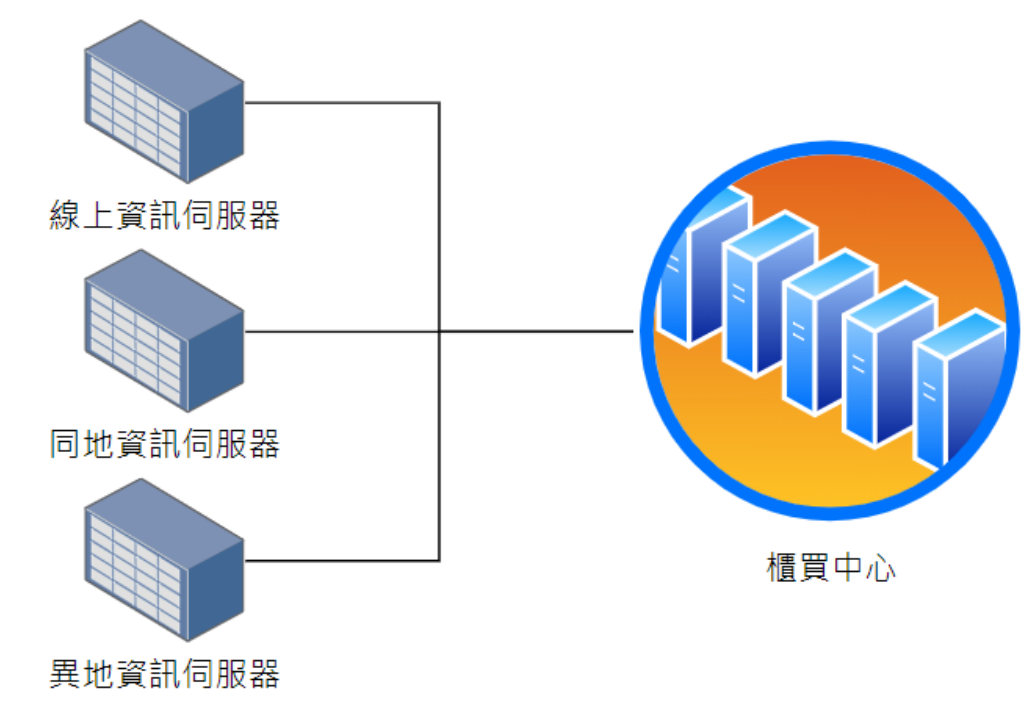

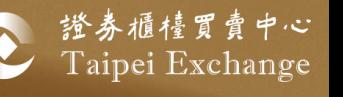

# 委託單異動機制(1/2)

- 新增委託單代刪改機制,開放不同帳號查詢、修改與刪除 未成交委託單
- 需設定其他帳號為處理未成交委託單之代理人(至多2組), 方可使用本機制
- 代理人資格
	- 需具備「Key In人員」權限 (可進行委託單查詢、新增、修改與刪 除)
	- 同分公司之帳號

■ 設定完成後次一營業日生效

# 委託單異動機制(2/2)

- ◼ 帳號A 代理人為 帳號B、帳號C
- ◼ 帳號B 代理人為 帳號A、帳號C
- 帳號C 代理人為 帳號A、帳號B
- A、B、C可互為查詢、修改與刪除委託單

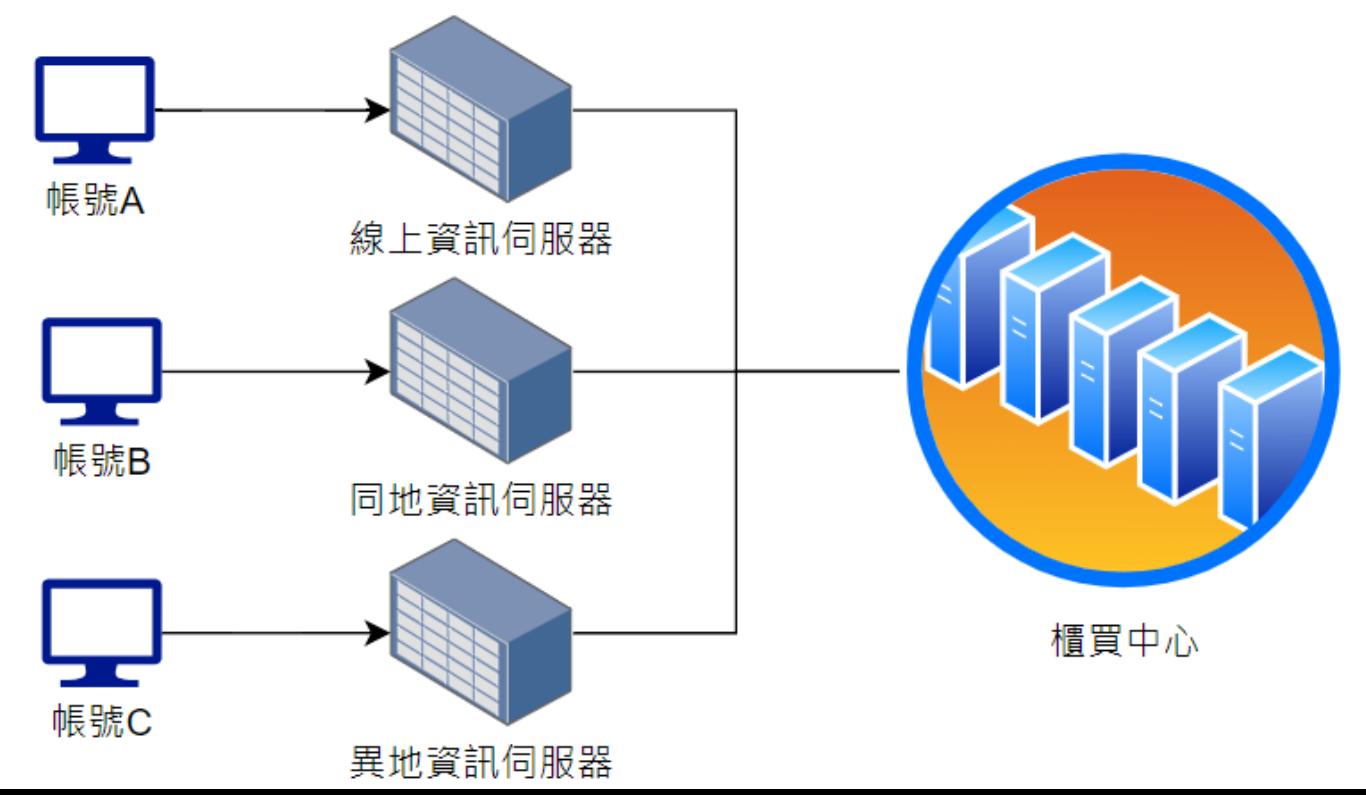

镫券櫃檯買賣 Taipei Exchange

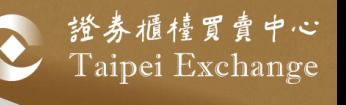

# 設定方式(1/2)

- 使用「興櫃股票電腦議價點選軟體」
- 登入(總)公司主管或系統管理者權限帳號

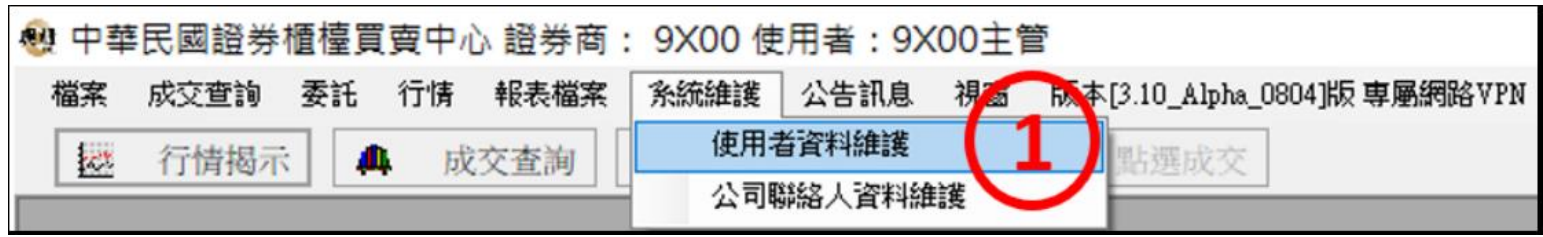

# 設定方式(2/2)

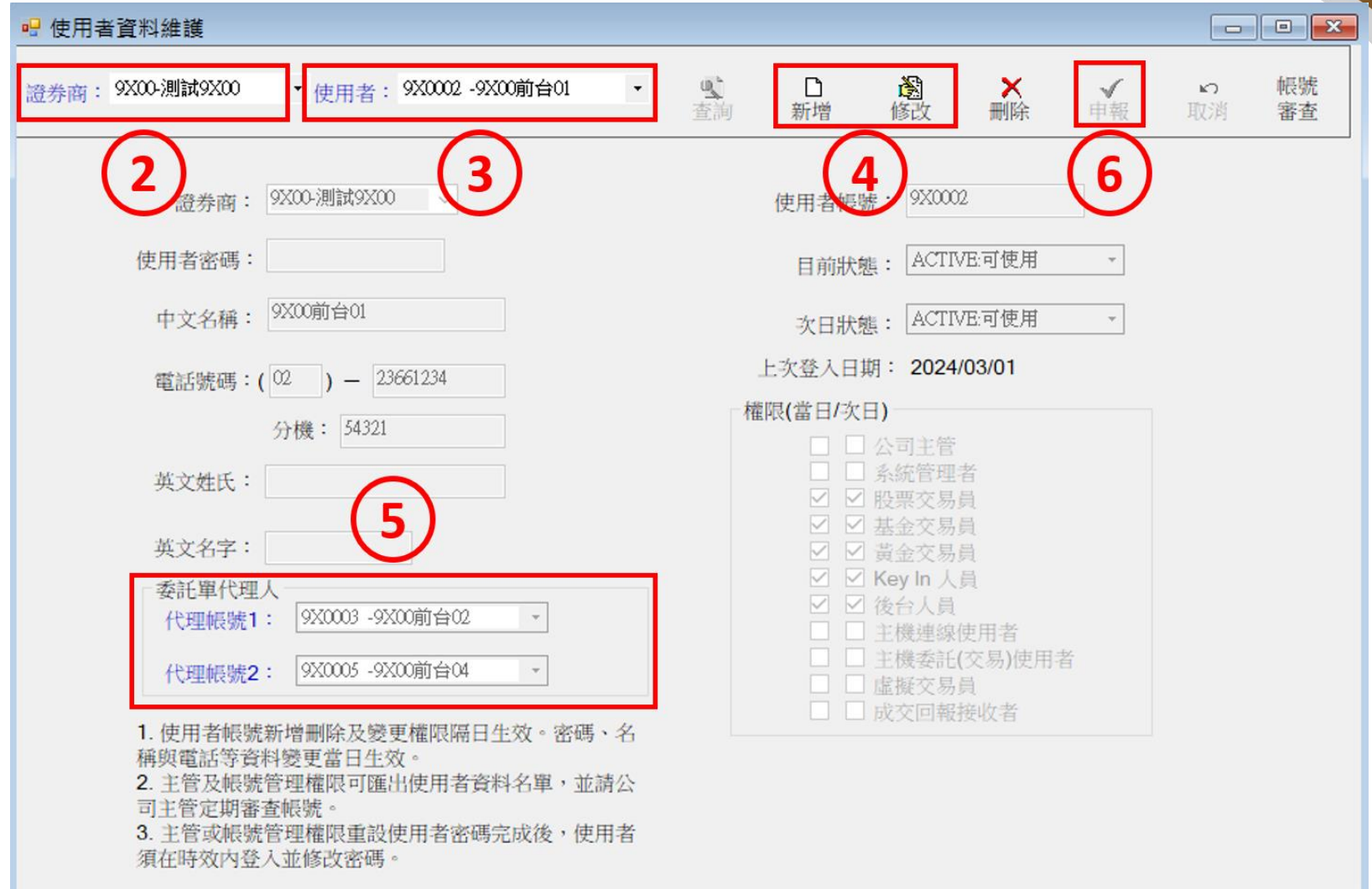

• 設定代理帳號為次一營業日生效,請預先設定以供備援使用。

證券櫃檯買賣中心 Taipei Exchange

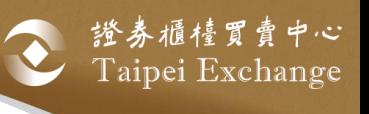

## 委託單修改範例(1/3)

#### ● 中華民國證券櫃檯買賣中心 證券商: 9X00 使用者:9X00前台03 委託 行情 報表檔案 系統維護 公告訊息 視窗 檔案 成交查詢 版本[3.10\_Alpha\_0804]版 専屬網路VPN 委託新增  $C$ trl+Z 委託  $\overline{\mathbb{Q}}$ ă 報價 點選成交  $\mathbb{R}^{2N}$ 委託修改刪除 Ctrl+Y 委託明細查詢 Ctrl+X **品 委託修改刪除** 數量: 股票(股數)、基金(受益權單位) 阖<br>修改 **X**<br>删除 ⇧ W 黃金(台兩) 檔案匯出 杳詢 價格: 黃金(元/每台錢) 交易代號 委託單號 市場序號 投資人帳號 買賣 價格 狀態 交易員 時間 數量 券商 09:44:17.258 1585 30001 0000006 0000002 14.0000 20,000 完成 9X00 9X00前台03 冒 9X00 9X00前台03 09:44:40.673 1343 30002 0000007 0000002 62.0000 30,000 會 完成 9X00 9X00前台02 09:42:42.085 1260 20001 0000003 0000002 100.0000 冒 5,000 完成 9X00 9X00前台02 1563 20002 0000004 0000002 63,0000 9,000 09:43:07.295 會 完成 09:47:48.167 1294 20003 0000005 0000002 買 55,0000 17,000 9X00 9X00前台02 完成 目前共有:5筆資料

● 「9X00前台03」為「9X00前台02」的代理人

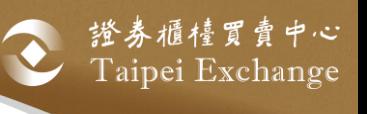

# 委託單修改範例(2/3)

#### **创** 中華民國證券櫃檯買賣中心 證券商: 9X00 使用者: 9X00前台03

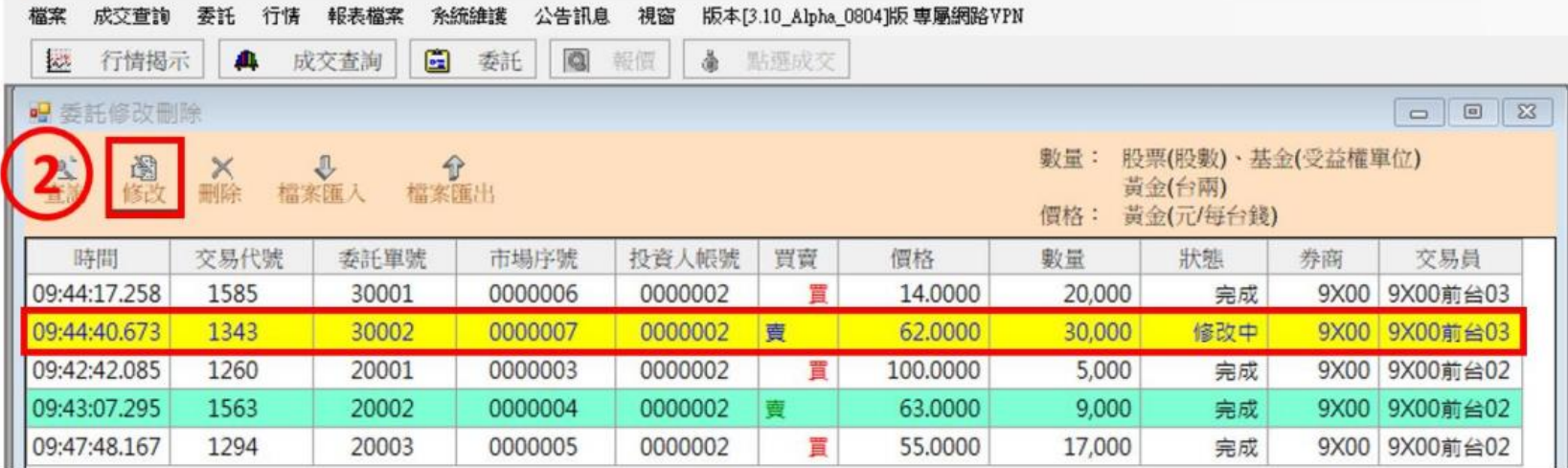

#### 選取之委託單會轉換成黃色背景

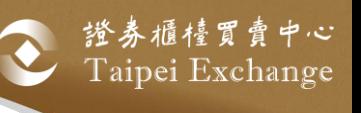

# 委託單修改範例(3/3)

● 修改自己的委託單

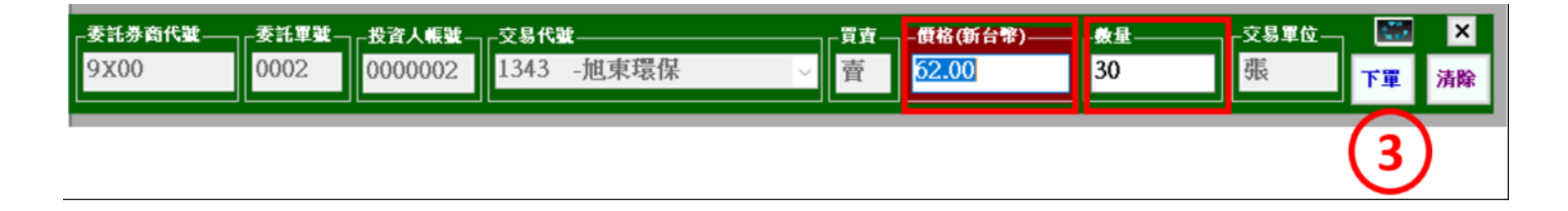

代理修改委託單為

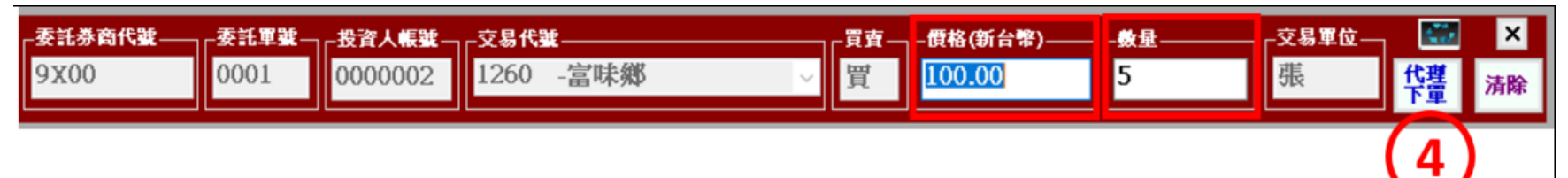

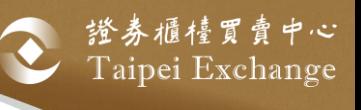

# 委託單刪除範例(1/3)

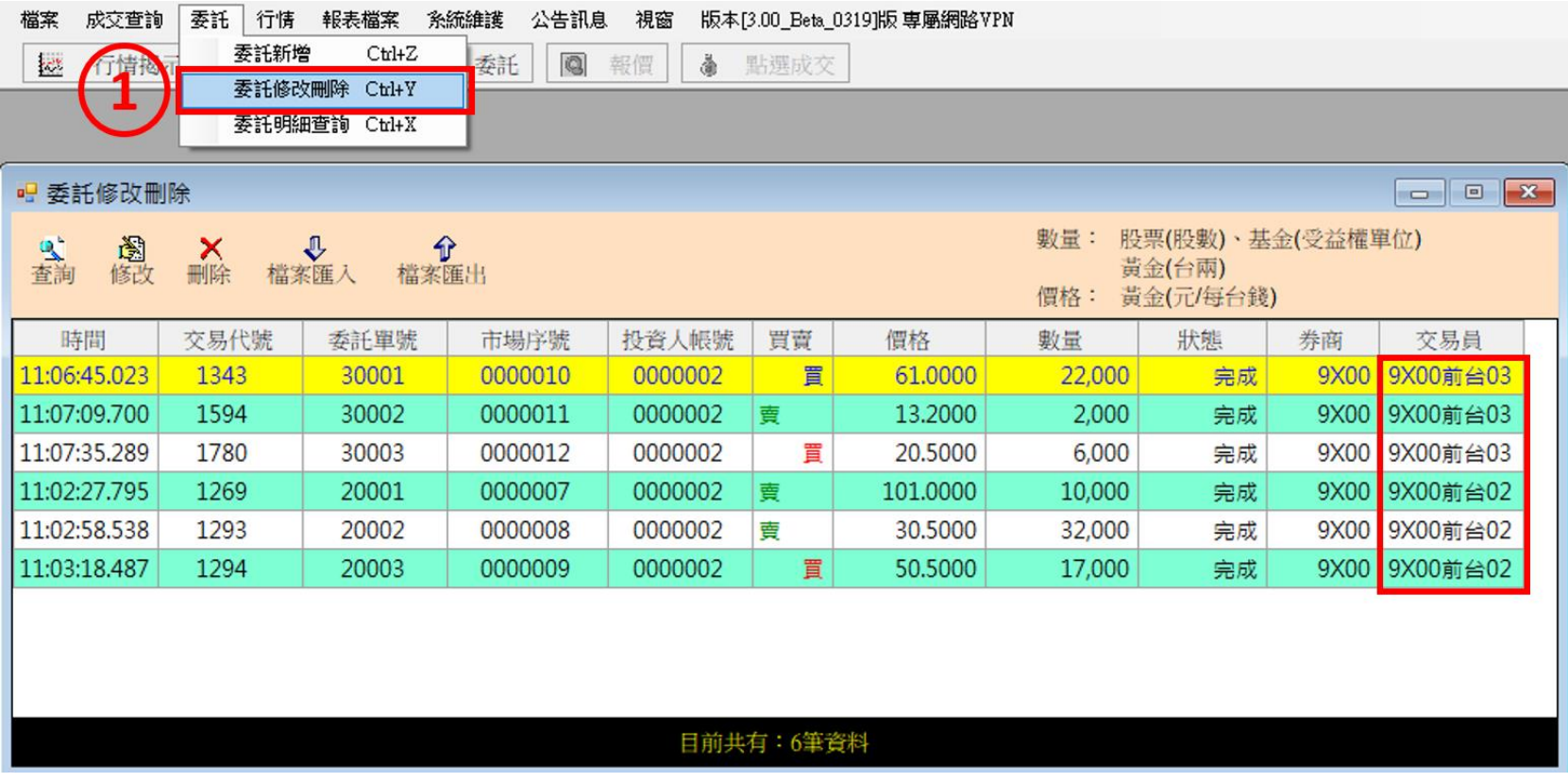

● 「9X00前台03」為「9X00前台02」的代理人

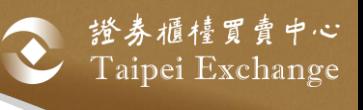

# 委託單刪除範例(2/3)

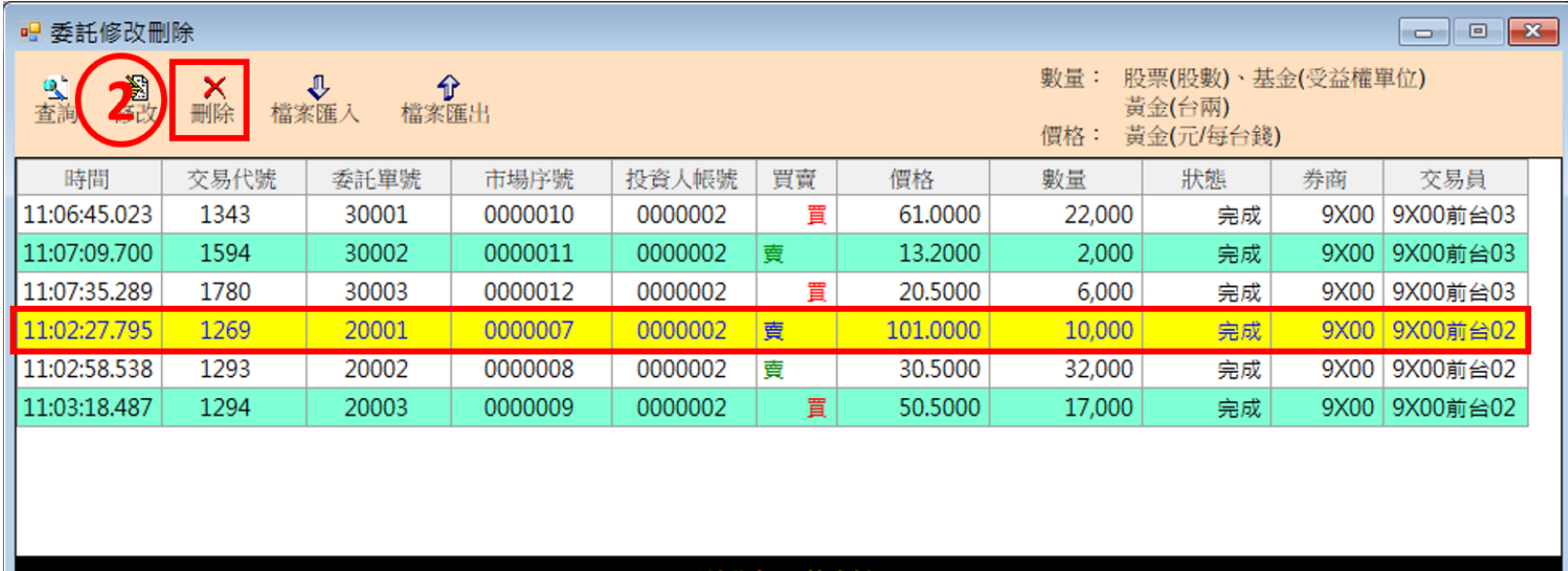

#### 目前共有:6筆資料

選取之委託單會轉換成黃色背景

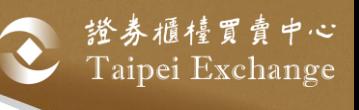

# 委託單刪除範例(3/3)

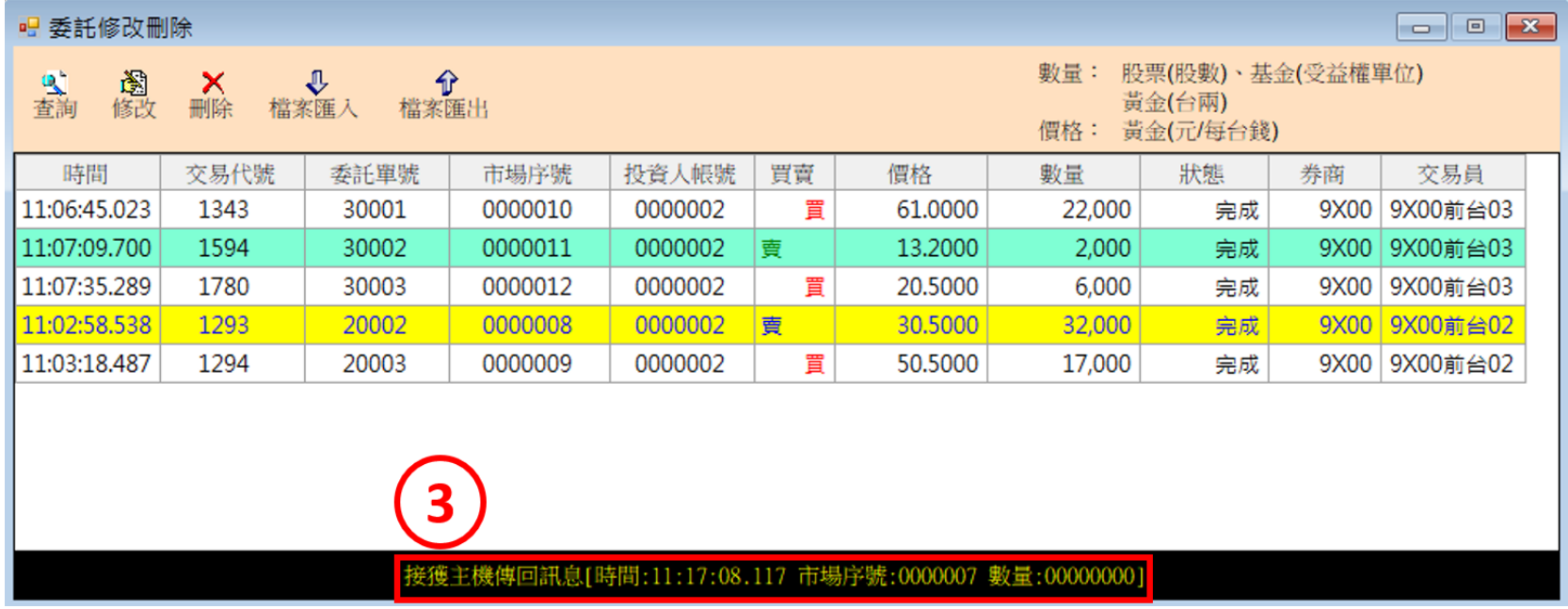

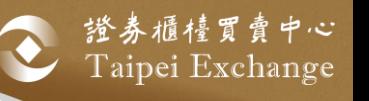

# 資訊伺服器程式升級 64 位元

### ■興櫃資訊伺服器程式升級至64位元

- 程式功能未異動
- RHEL 7將在2024/06/30停止支援服務
- SUSE 12將在2024/10/31停止支援服務
- 建議更新OS至RHEL 8或SUSE 15版本

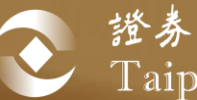

證券櫃檯買賣中心<br>Taipei Exchange

# 參、 FIX通訊協定異動

異動總覽

### ■ C05/C06: 查詢個人委託單

• 查詢回覆檔案異動,新增中文名稱欄位。

### ■ C20/C21: 查詢交易員名單

• 查詢回覆檔案異動,新增代理人資訊與最後登入時間。

#### ■Y05:使用者(帳號)資料維護

• 新增代理人編號欄位。

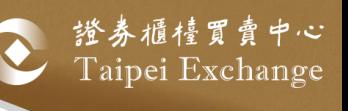

## C05/C06 查詢個人委託單回覆

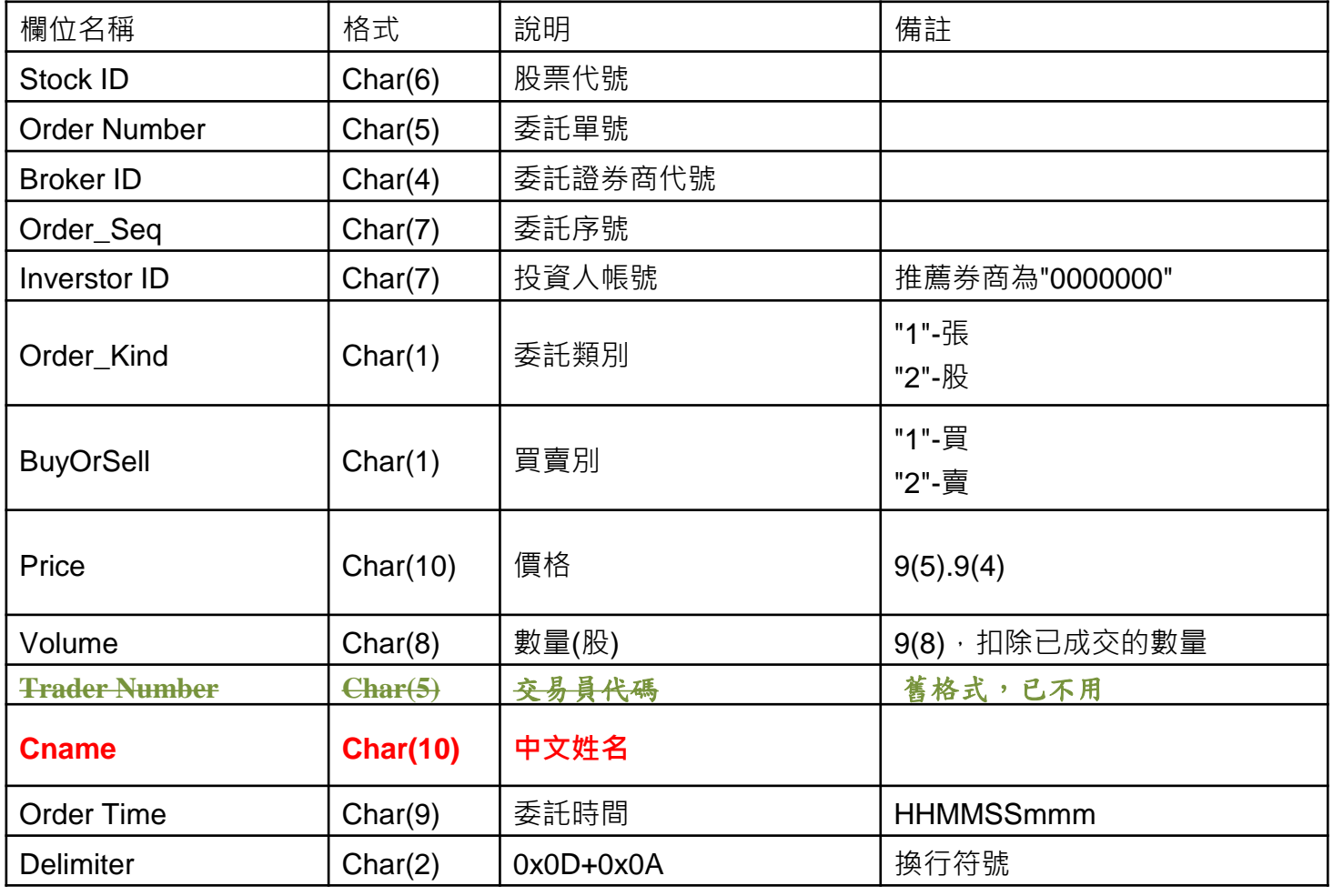

(完整格式請參考投影片附件1)

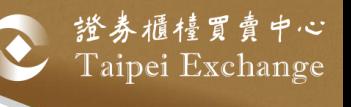

## C20/C21 查詢交易員名單

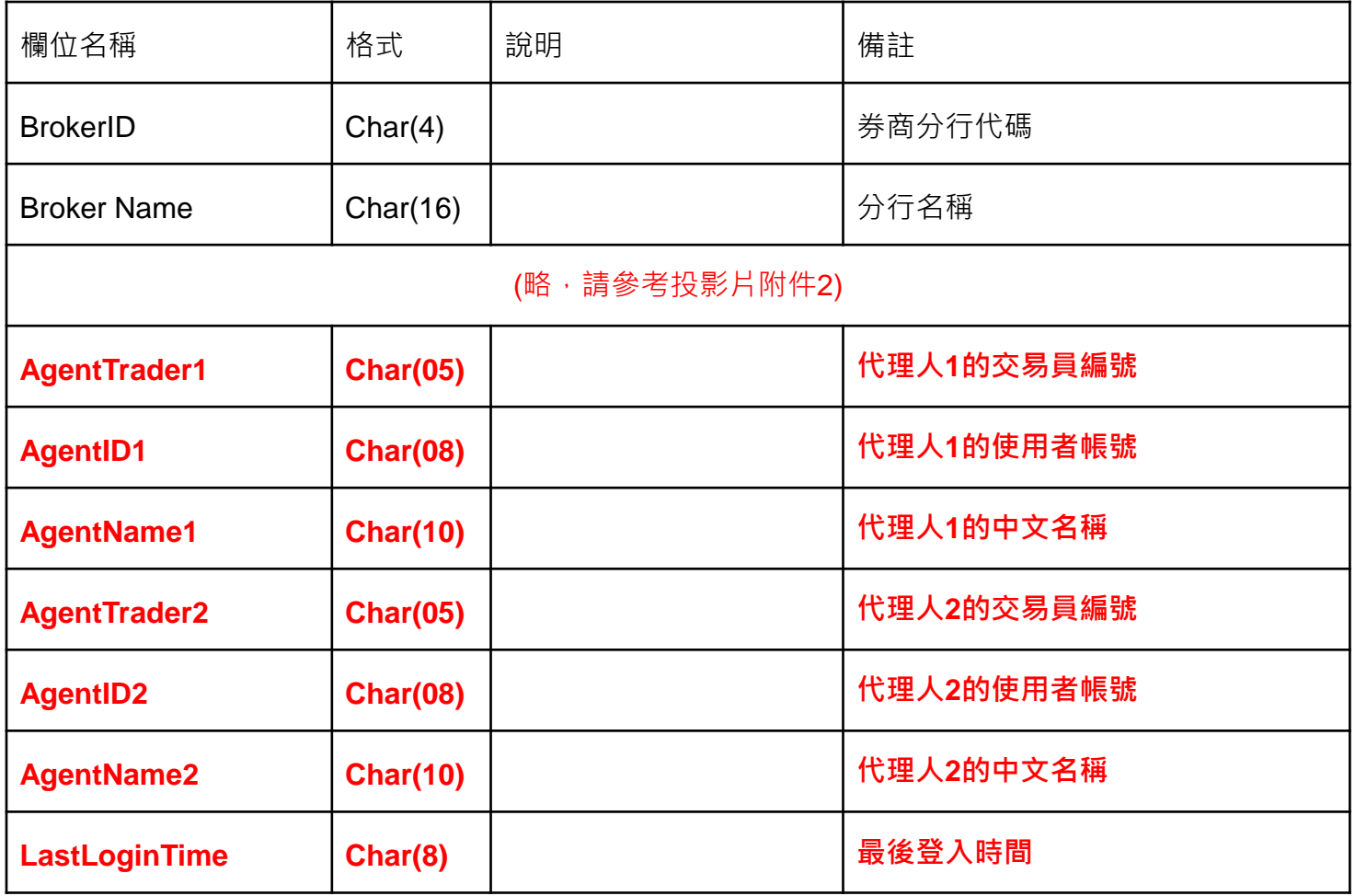

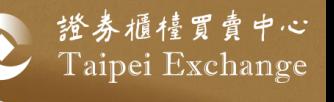

## Y05 使用者(帳號)資料維護

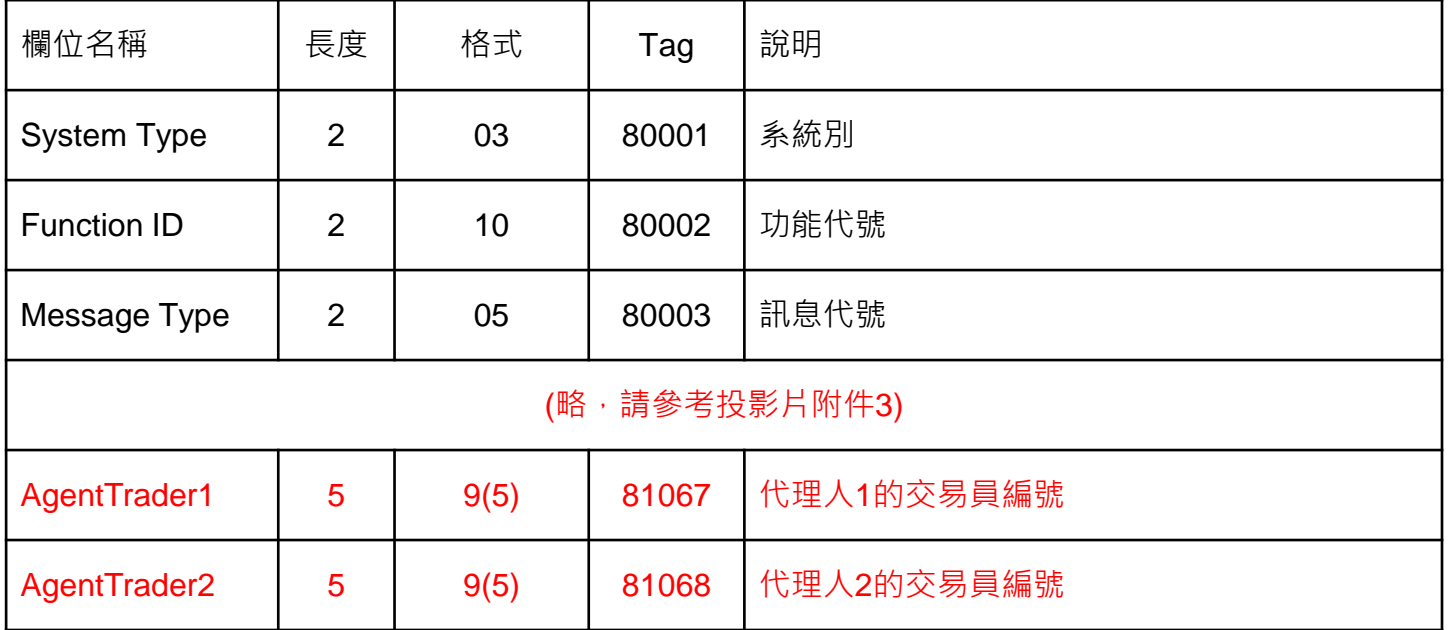

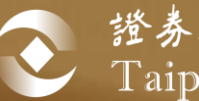

登 證券櫃檯買賣中心<br>Taipei Exchange

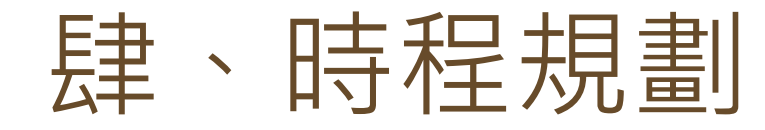

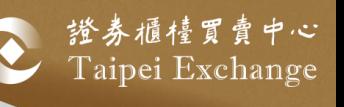

# 資訊伺服器程式升級64位元

### ■ 程式功能未異動

- ■全天候測試環境 & 平日下午測試環境
	- 即日起可進行測試
	- 連線測試時將自動更新程式

### ■ 正式環境

- 5/31(五) 19:00 更新程式
- 6/02(日) 市場會測
- 6/03(一) 正式上線

■本中心將另函通知

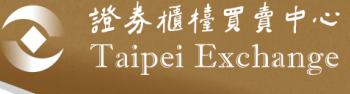

## 強化連線備援機制

### ■全天候測試環境 & 平日下午測試環境

• 預計7/1 (一)開放測試

### ◼ 正式環境

- 預計10/13 (日)市場會測
- 預計10/14 (一) 上線
- ■本中心將另函通知

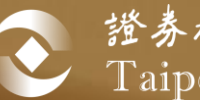

證券櫃檯買賣中心<br>Taipei Exchange

# 伍、其他系統規劃

## 其他系統規劃

- 興櫃改帳流程新增電子化申報網站(預定下半年)。
- 證券商需具備 :
	- 1. (登錄網站與申報時使用)讀卡機
	- 2. (登錄網站與申報時使用)證期共用憑證
	- 3. 網際網路線路
	- ⚫ 網站其他詳細介紹會另開說明會。

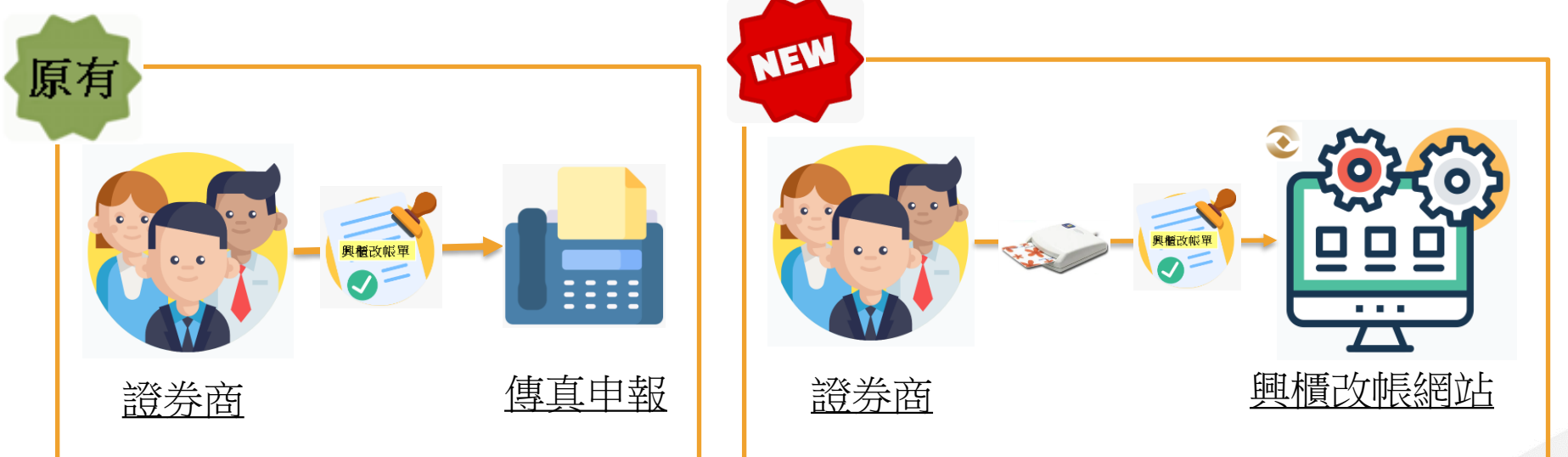

Taipei Exchange

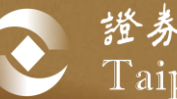

證券櫃檯買賣中心<br>Taipei Exchange

# 感謝聆聽 • 敬請指教 Q&A

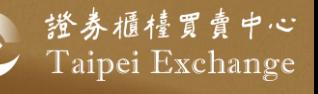

## 附件1、C05/C06格式

#### ■ C05(0505) 查詢個人委託單

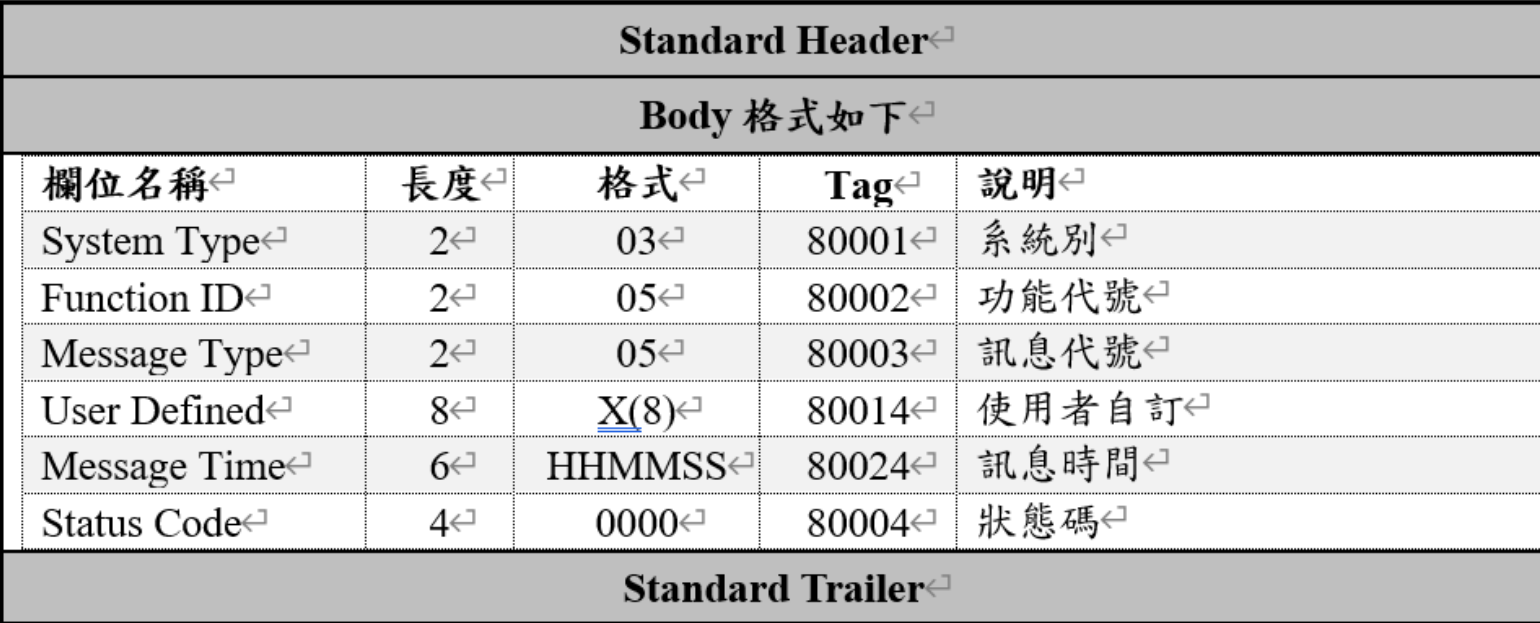

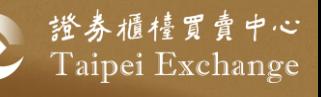

## 附件1、C05/C06格式

#### ■ C06(0506) 查詢個人委託單回覆

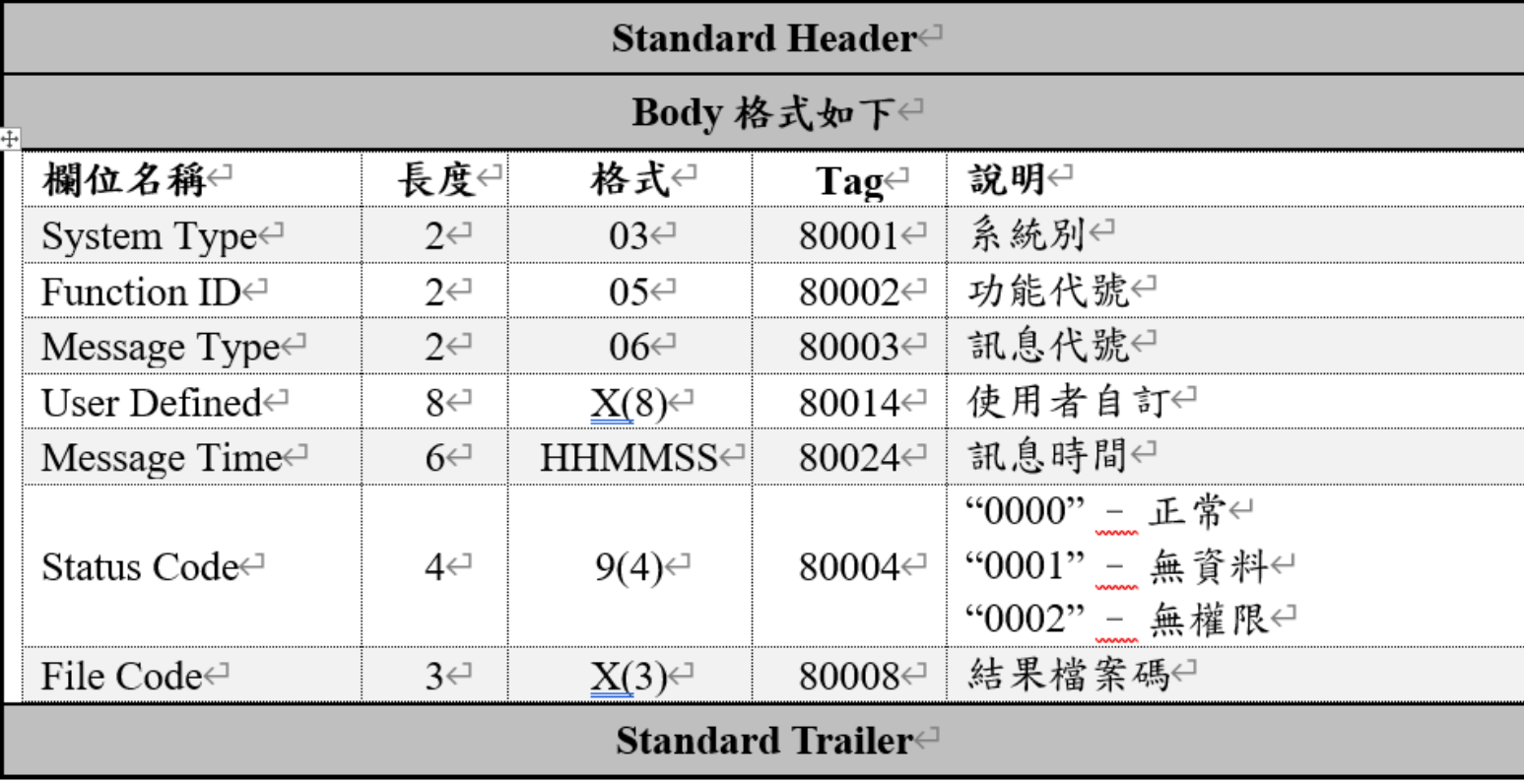

## 附件1、C05/C06格式

#### ■ 檔案格式

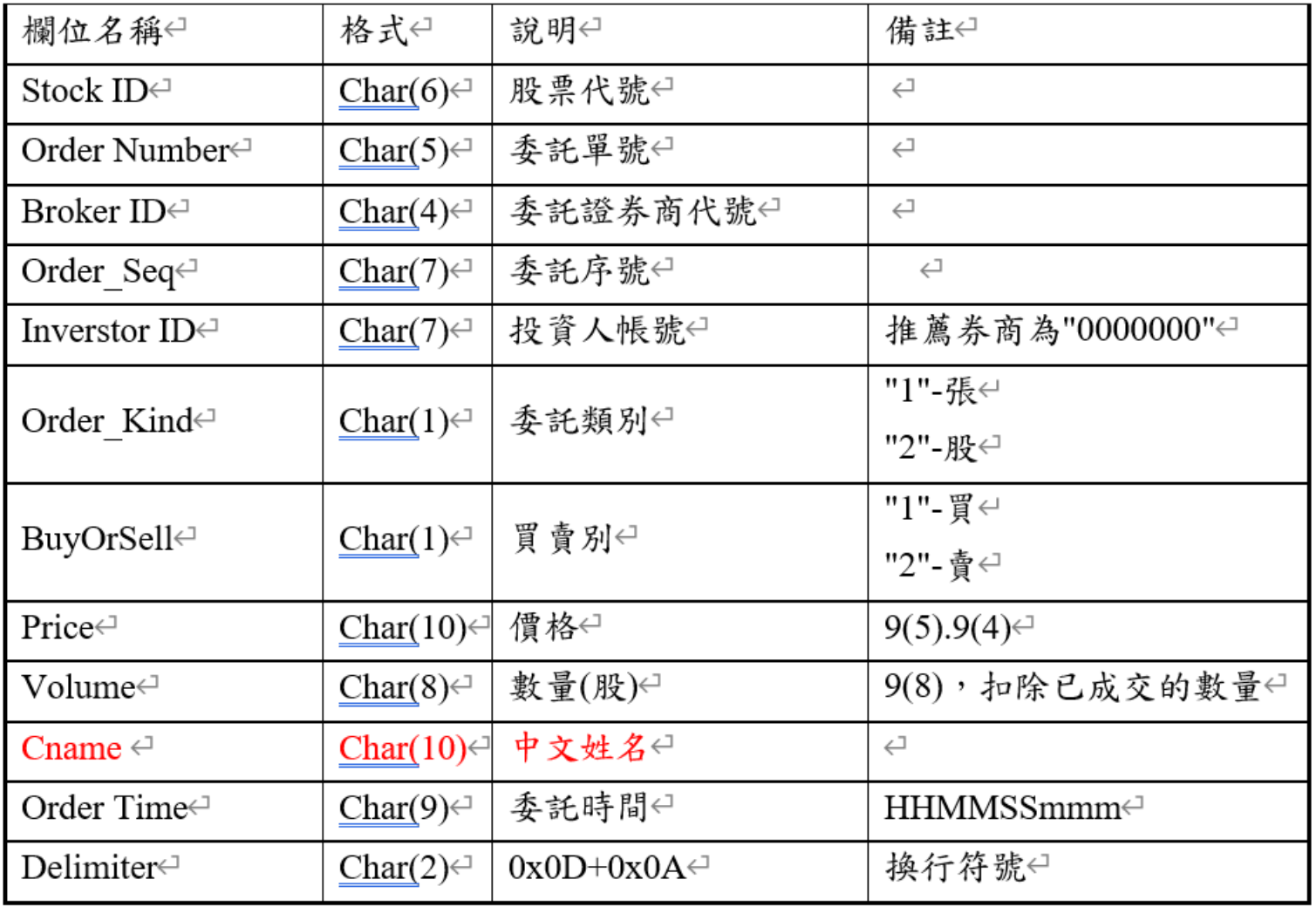

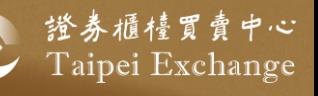

## 附件2、C20/C21格式

#### ■ C20(0520) 查詢交易員名單

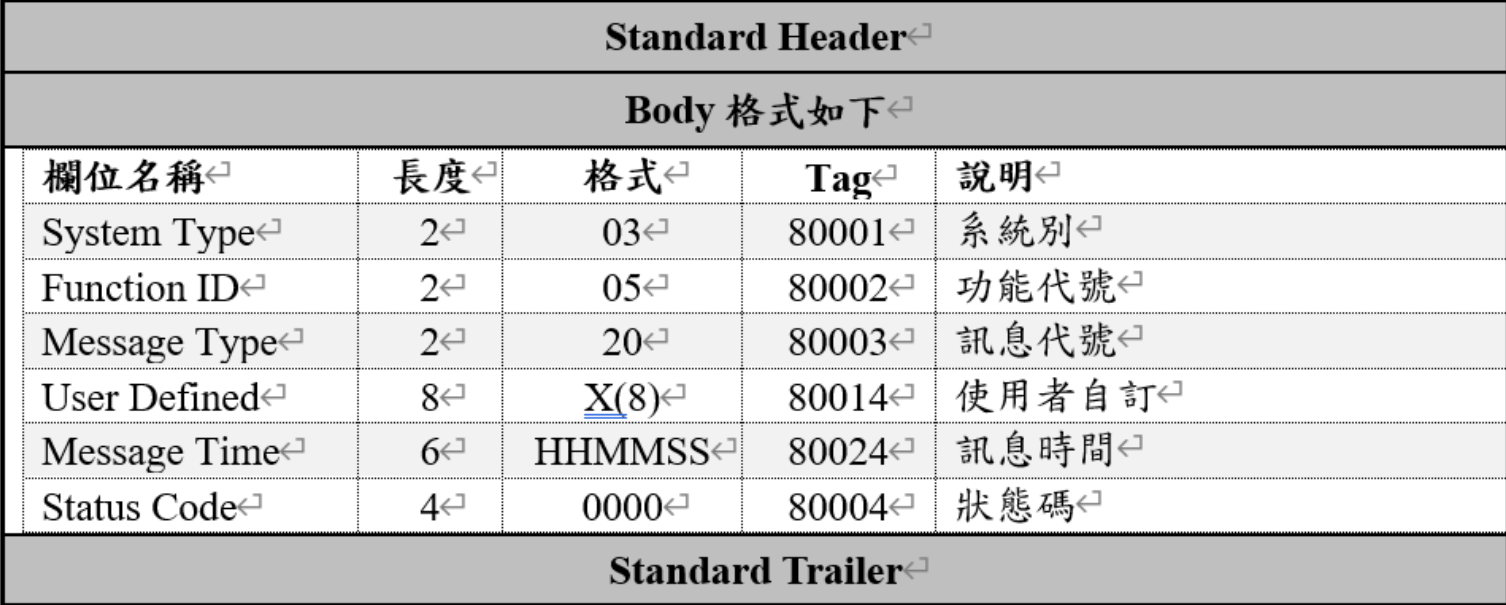

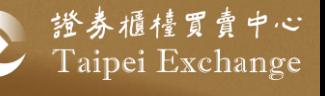

## 附件2、C20/C21格式

#### ■ C21(0521) 查詢交易員名單回覆

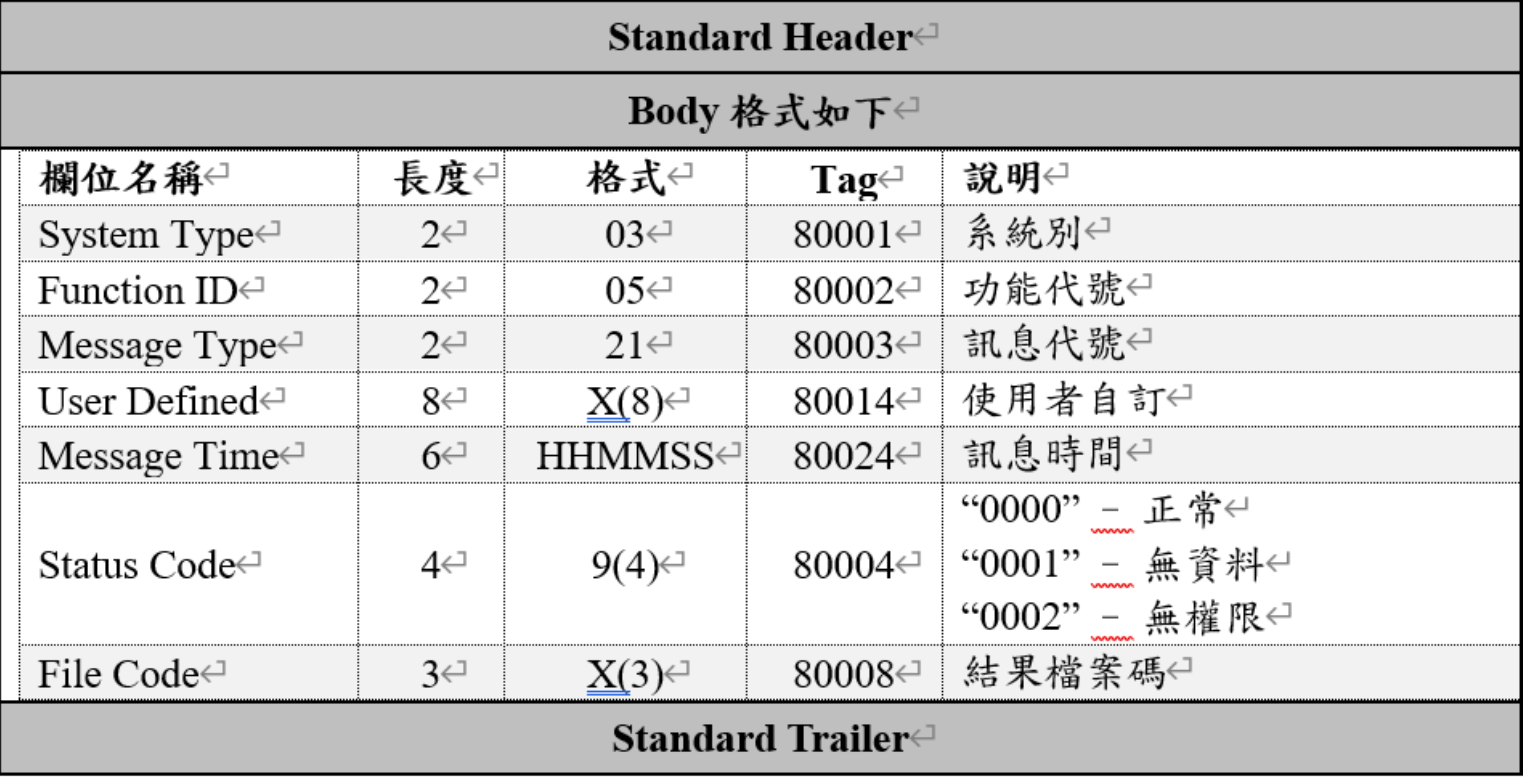

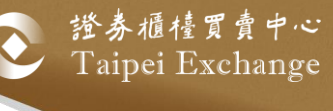

## 附件2、C20/C21格式

#### ■ 檔案格式

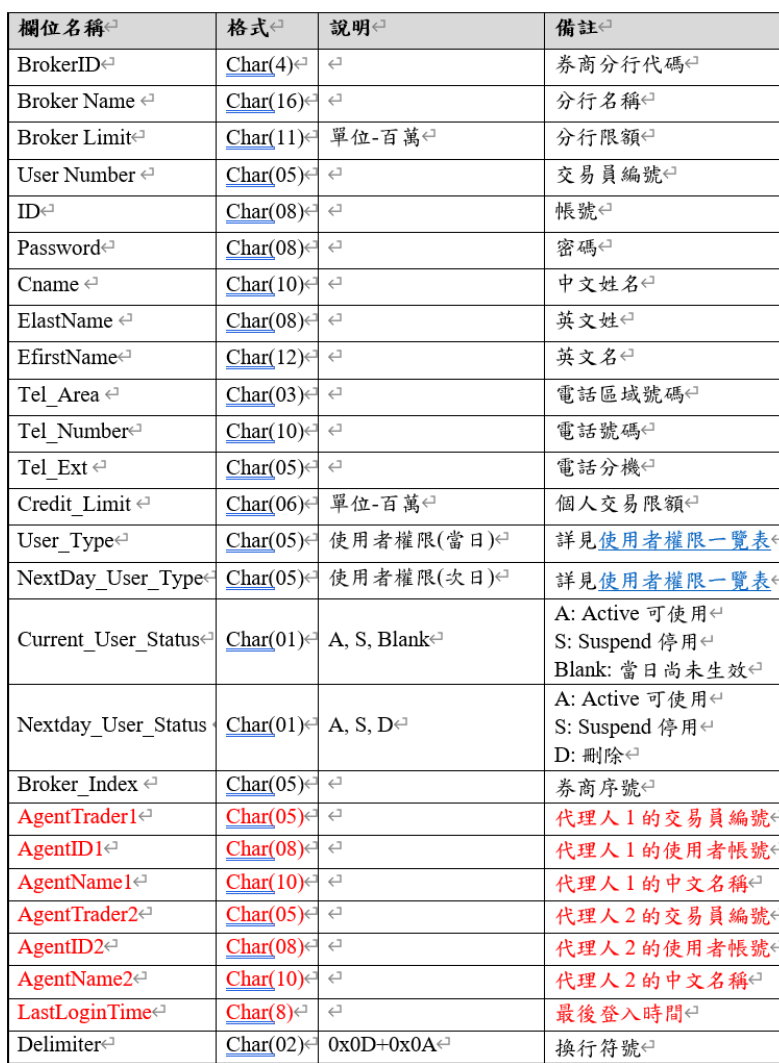

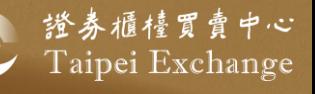

## 附件3、Y05格式

#### ■ Y05(1005) 使用者資料維護

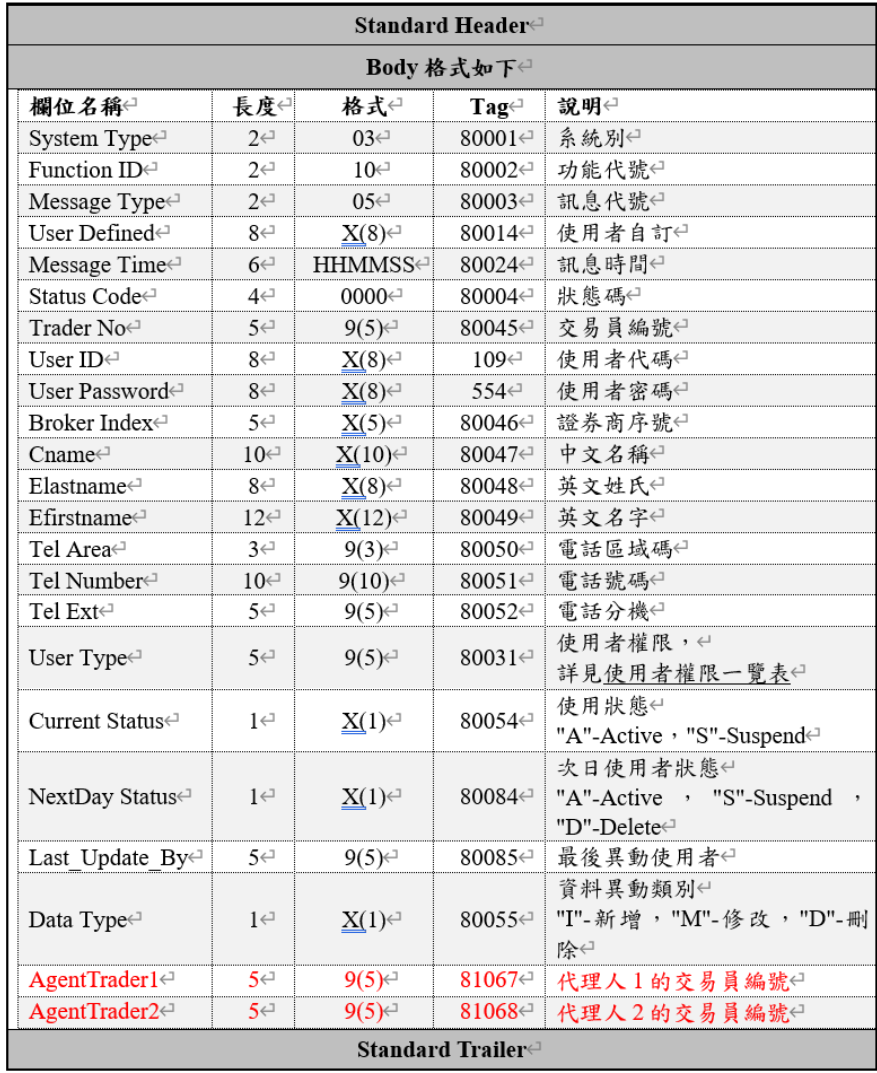

證券櫃檯買賣中心<br>Taipei Exchange

附件4、使用者權限一覽表(1/3)

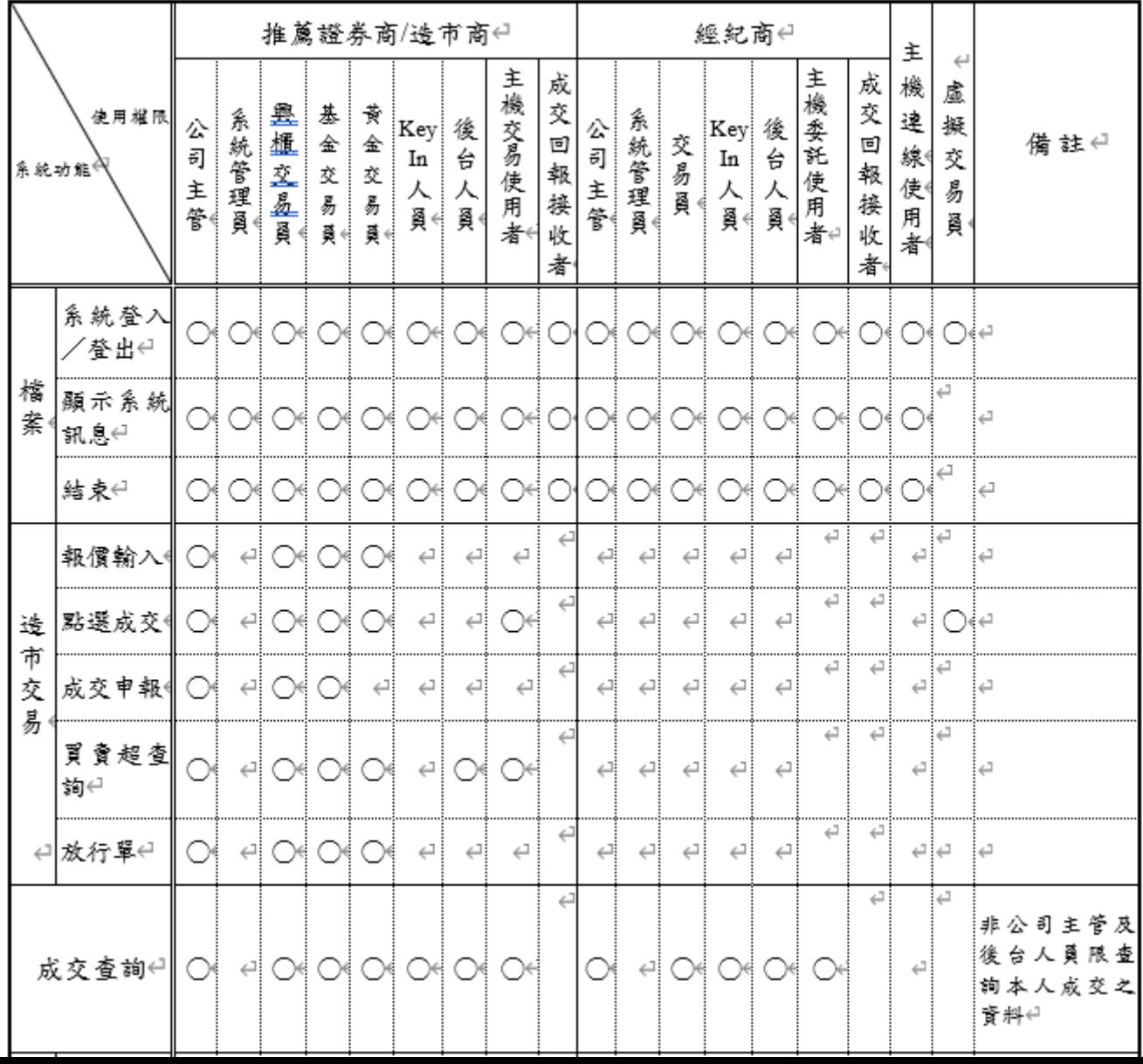

38

## 附件4、使用者權限一覽表(2/3)

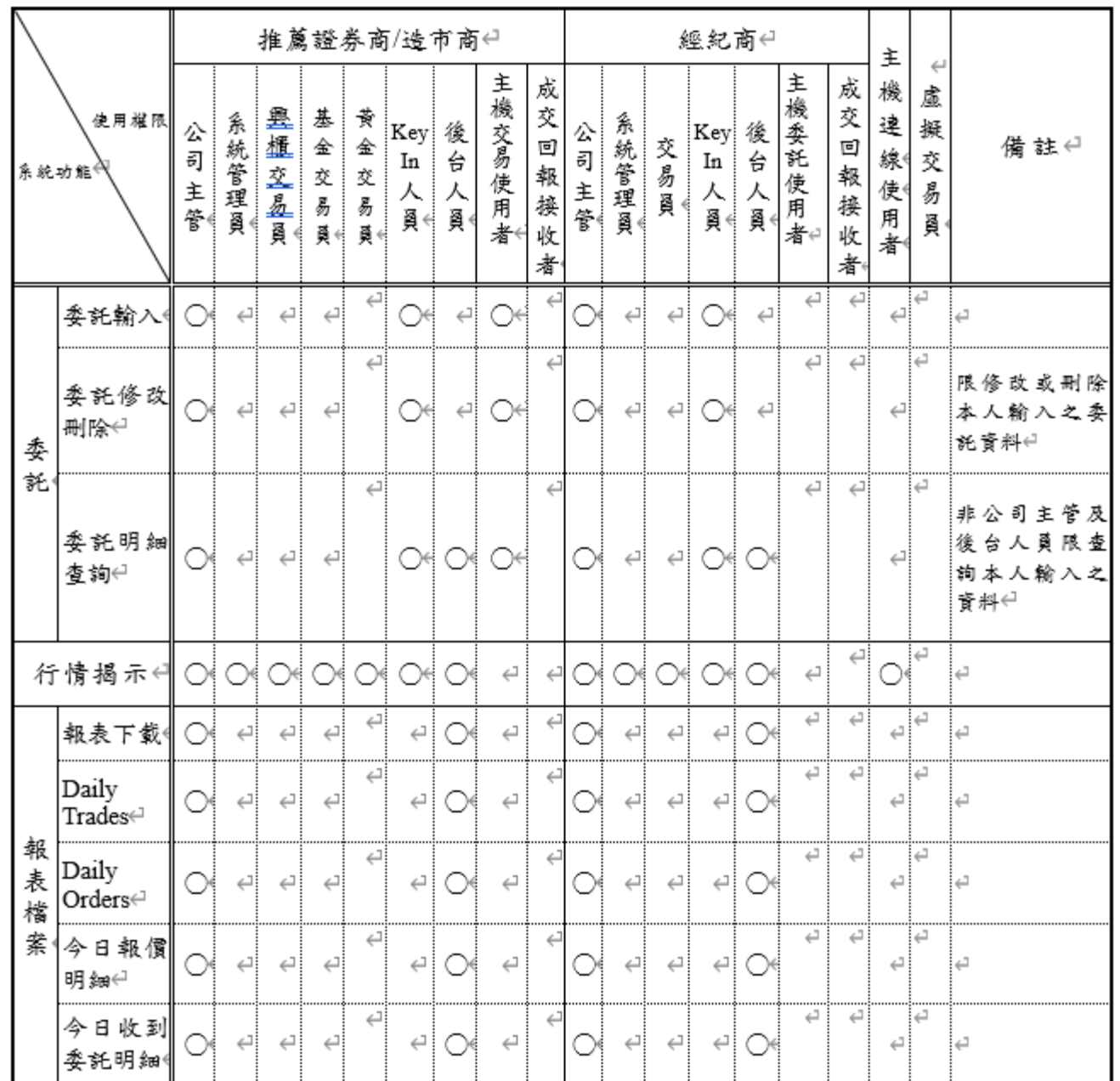

證券櫃檯買賣中心<br>Taipei Exchange

39

 $\mathbf{L}$ 

## 附件4、使用者權限一覽表(3/3)

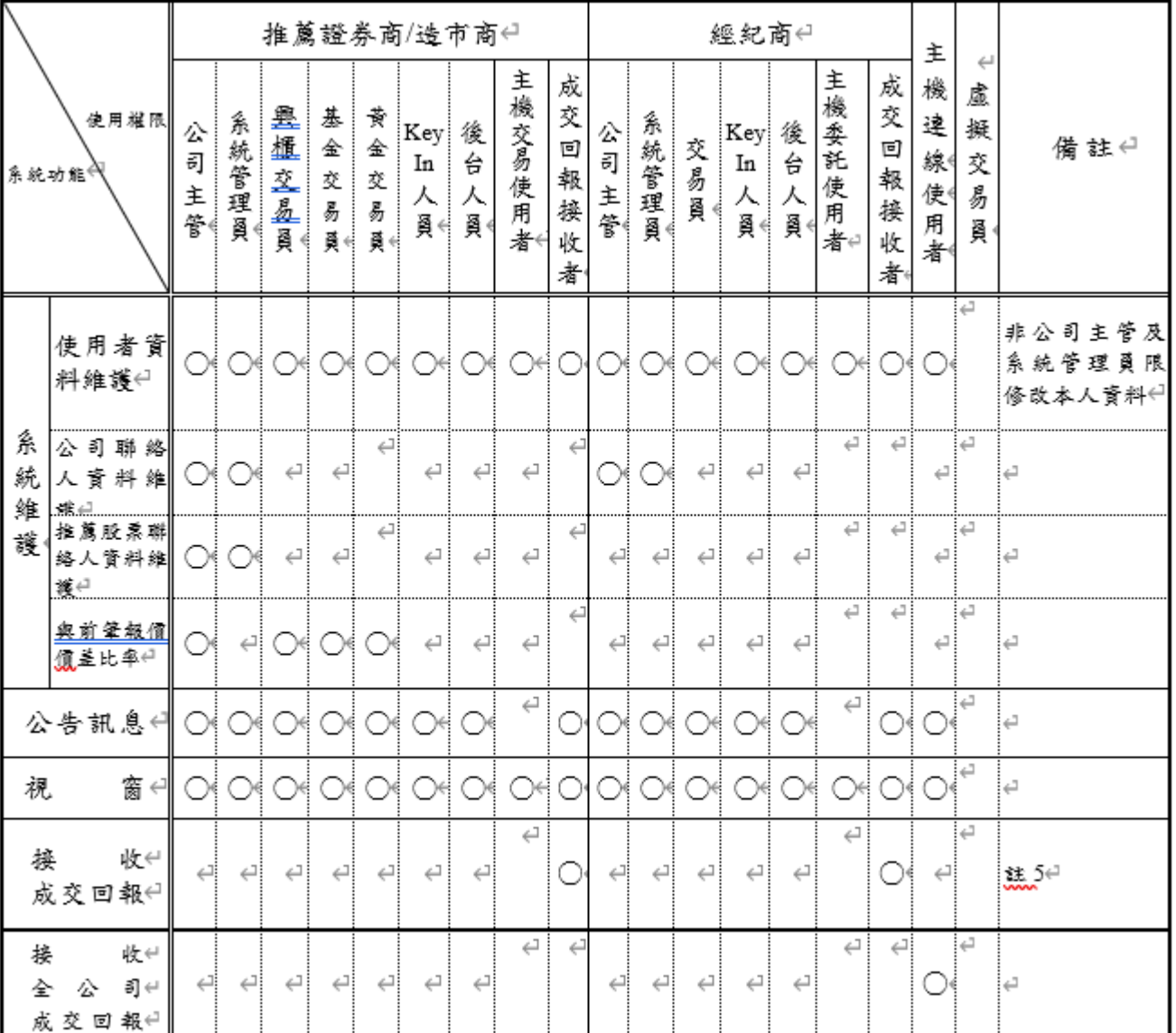

證券櫃檯買賣中心<br>Taipei Exchange